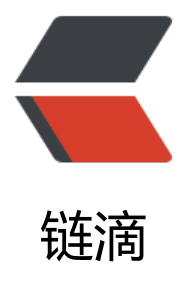

## react->antdesi[gn 学](https://ld246.com)习之路(1): 试着 不用 webpack 搭建 react

作者:wuhongxu

- 原文链接:https://ld246.com/article/1478756459825
- 来源网站: [链滴](https://ld246.com/member/wuhongxu)
- 许可协议:[署名-相同方式共享 4.0 国际 \(CC BY-SA 4.0\)](https://ld246.com/article/1478756459825)

## **说明和准备**

最近在进行react前端, 目标是想用ant design进行下个项目的前端开发,

然而事实上,我的前端经验还停留在html+css+jquery的阶段= =, react或者angularJs什么的都完 没有接触过。但是既然是最新的技术,我们就应该有所了解才行

,公司给我的时间并不算长,三天[的时间,所以](https://ant.design/)我必须在这三天时间学习react,以及能用ant desig 去开发前端,难度还是稍大,不过千里之行始于足下,大就大吧,总还是要学习的

## 接下来是准备

下载node.js,我使用的是官网最新的6.9.1的LTS版本,也可以去node.js中文网中文网下载4.4.4的成 版本

最好配置一个淘宝源\$ npm install -g cnpm --registry=https://registry.npm.taobao.org,命令行执 就可[以了,之](https://nodejs.org/dist/v6.9.1/node-v6.9.1-x64.msi)后的安装命令就可以直接使用cnpm代替本来的np[m](http://nodejs.cn/)

下载React的js包

## **开始**

1. [新建一个空项目](http://reactjs.cn/react/downloads/react-15.3.1.zip)(怎么新建就不说了, 建目录也行, 使用idea也行), 然后将下载的js包丢到build 录下面

然后新建一个study\_1文件夹,在文件夹下面新建一个index.html文件,*注意最后一个js代码的type*

```
 <!DOCTYPE html>
 <html lang="en">
<head> <meta charset="UTF-8">
  <title>Title</title>
   <script src="../build/react.js"></script>
   <script src="../build/react-dom.js"></script>
   <script src="../build/5.8.38.browser.js"></script>
 </head>
 <body>
   <div id="example"></div>
   <script type="text/babel">
     ReactDOM.render(
           <h1>Hello,world</h1>,
          document.getElementById('example')
     );
   </script>
 </body>
 </html>
```
然后单击打开就能看到程序员的必经之路233,接下来

- 2. 将html文件中的js文件单独移除来
- 2. 离线转换es6语法为es5语法,安装babel插件

```
 npm install --global babel-cli 
 npm install babel-preset-react --save-dev
```
因为这里使用的是es6,所以还需要安装es2015

npm install babel-preset-es2015 --save-dev

然后使用命令:

babel -d result/ study\_2/

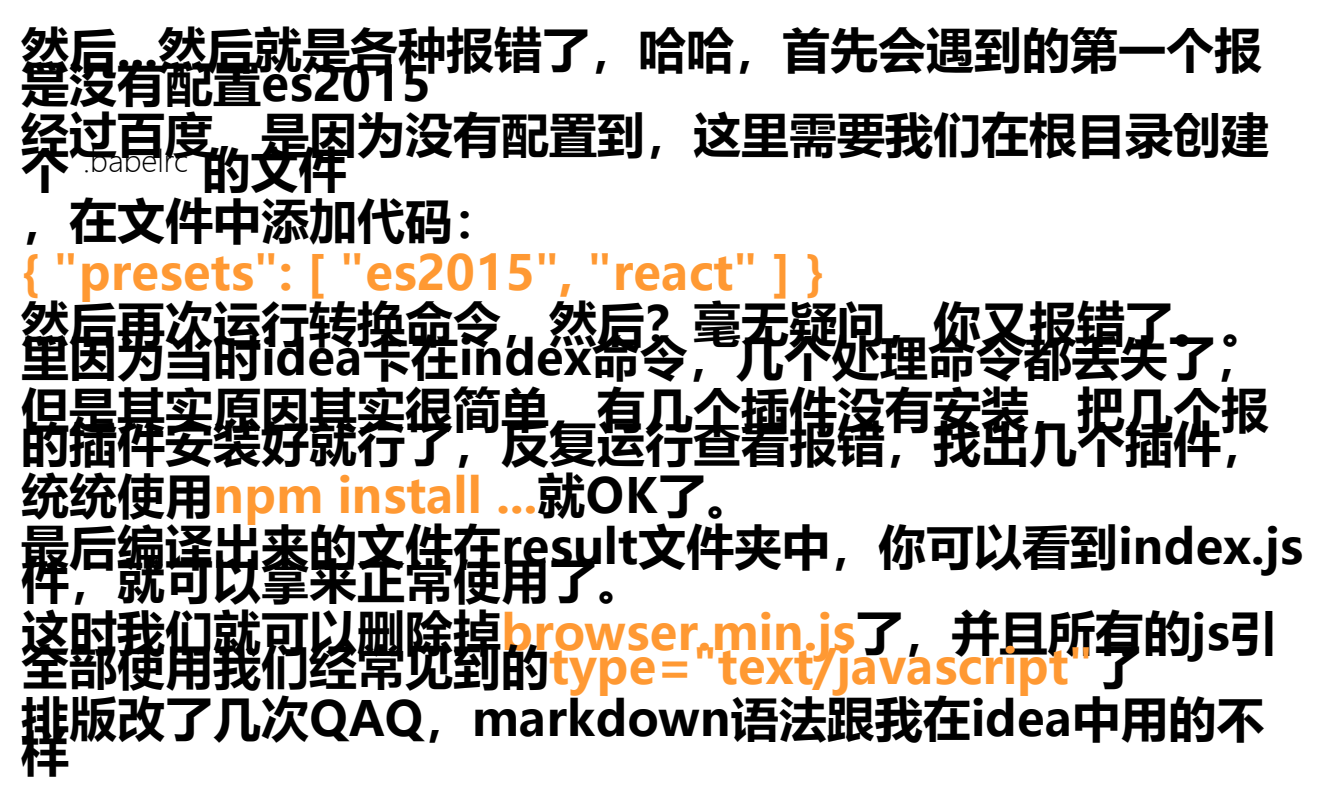

github地址: https://github.com/Userwu/study react